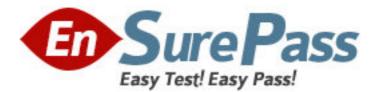

Exam Code: ICDL-Widows Exam Name: The ICDL L4 widows exam Vendor: ICDL Version: DEMO

## Part: A

1: On the simulated Windows desktop carry out the necessary steps to restart the computer. Note: Do not use Ctrl + Alt + Delete for this question.

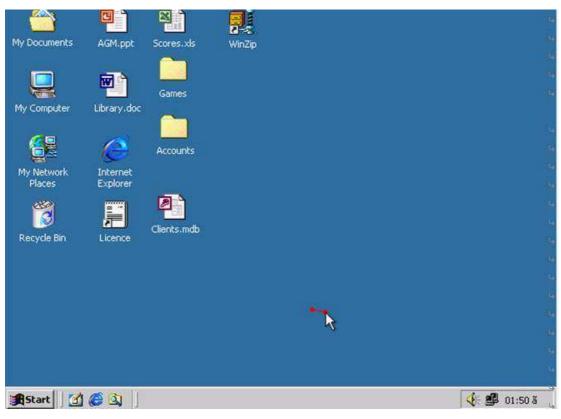

 $Select {-}> shutdown {-}> restart {-}> ok$ 

## **Correct Answers:**

2: If the computer application you are working on has "frozen" what is the first thing you should do?

A.Re-install the non-responding application.

B.Press ctrl+Alt+Delete.

C.Turn off the PC's power supply.

D.Slect Exit from the application's File menu.

## **Correct Answers: B**

3: Pressing which of the following keys would place a picture of what is currently displayed on your monitor onto the clipboard?

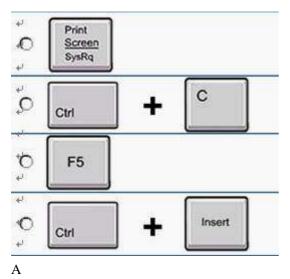

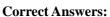

4: Use tshe simulated Windows Desktop to find out how much RAM is installed. Select the appropriate radio button then click on SUBMIT.

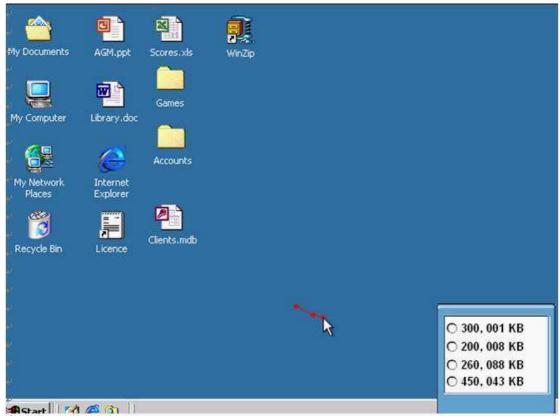

R.click on my computer->properties->General->select the RAM Speed->ok Correct Answers:

5: Change the keyboard language to UK English.

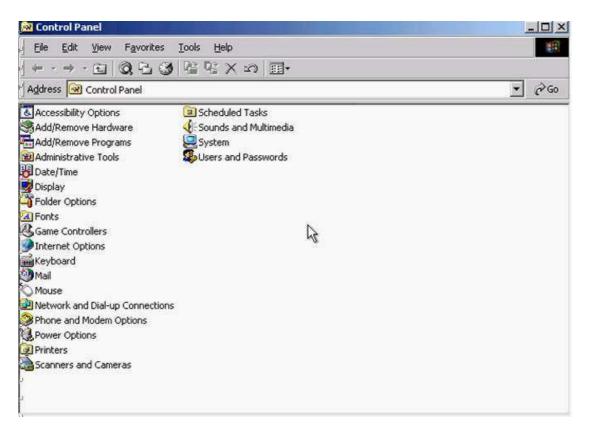

Select->keyboard->input Locales->select to English UK->press Set as Defaults->ok

**Correct Answers:**